## **ΟΔΗΓΙΕΣ ΚΑΤΑΧΩΡΙΣΗΣ ΓΕΓΟΝΟΤΟΣ (ΤΗΛΕΔΙΑΣΚΕΨΗΣ) ΣΤΟ ΒΙΒΛΙΟ ΥΛΗΣ**

## **ΤΟΥ ΜΑΘΗΜΑΤΟΣ ΜΑΣ ΣΤΗΝ η-τ@ξη**

Με τις παρακάτω οδηγίες μπορείτε να καταχωρίσετε στο μάθημά σας στην Ηλεκτρονική Σχολική Τάξη (η-τ@ξη) τις τηλεδιασκέψεις που προγραμματίζετε<sup>1</sup>, με τρόπο που να εμφανίζονται στο ημερολόγιο των μαθητών/τριών, όταν συνδεθούν στην η-τ@ξη και βρεθούν στο χαρτοφυλάκιό τους. Προϋπόθεση είναι οι μαθητές/τριες να έχουν λογαριασμό στο ΠΣΔ και να έχουν εγγραφεί στα μαθήματά τους (ισχύει) και να έχετε λάβει πρόσκληση & εγκαταστήσει την εφαρμογή Webex Meetings(δεν ισχύει ακόμη για όλους).

**Παρακαλούμε να χρησιμοποιείτε τις συγκεκριμένες πλατφόρμες για εξ αποστάσεως εκπαίδευση (η-τ@ξη για ασύγχρονη και Webex Meetings για σύγχρονη), ειδάλλως προκαλείται σύγχυση σε μαθητές και γονείς και επιβαρύνεται ο προγραμματισμός μας.**

- η<sub>•</sub>τάξη 333 Γ΄ Λυκ 19-20 ΘΤ-ΟΠ Μαθηματικά  $\bullet$ Εξαφτόπουλος Ανέστης, Καζάκος Δημήτριος, Μουρελάτος Παναγιώτης Περιγραφή  $\frac{2\pi}{2}$  6  $\alpha$ Ηλεκτρονική Σχολική Τάξη (η-τάξη) για το μάθημα  $1<sup>2</sup>$  Ba **M** BiBAIO YAne Μαθηματικά Ομάδας Προσανατολισμού: Μαθηματικά ο Θετικών Σπουδών»<br>Σπουδών Οικονομίας και Πληροφορικής» Β΄ μέρος Καλώς ήρθατε! ΠΕΡΙΕΧΟΜΕΝΑ Β' ΜΕΡΟΣ (ΑΝΑΛΥΣΗ :<br>ΦΑΛΑΙΟ 1ο: Όριο - συνέχεια 1.1 Πραγματικοί Αριθμοί - Σελ. 11 1.2 Συναρτήσεις - Σελ. 14 Fil **Πολυμές** 1.3 Μονότονες συναρτήσεις - Αντίστροφη συνάρτηση - Σελ. 30 Επανάληψη ενοτήτων 1.1 - 1.3  $\bullet$   $\overline{y}$   $\overline{y}$   $\overline{y}$   $\overline{y}$ 1.4 Όριο συνάρτησης στο x0«R – Σελ. 39 1.5 Ιδιότητες των ορίων - Σελ. 47 1.6 Μη πεπερασμένο όριο στο χθ«R - Σελ. 58
- 1. Στο μάθημά σας (που διδάσκετε) στην η-τ@ξη επιλέγετε το εργαλείο «Βιβλίο Ύλης»

2. Επιλέγετε «Νέο Γεγονός»

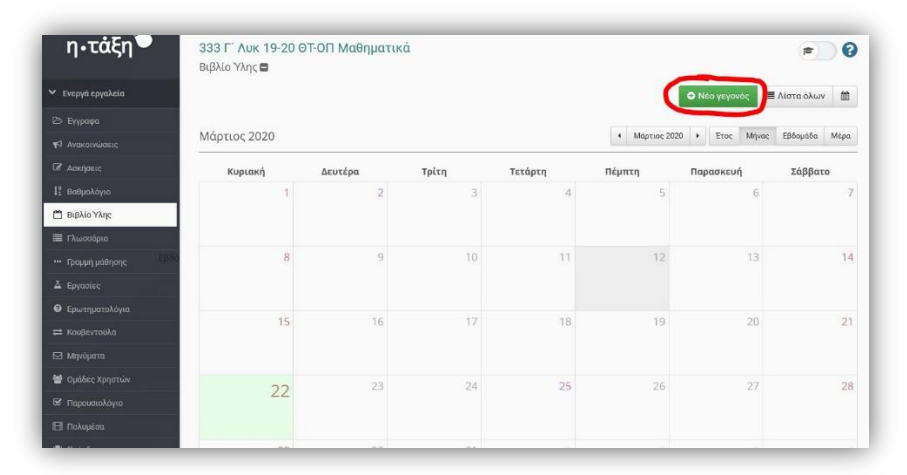

<sup>1</sup> **Τηρώντας το ωρολόγιο πρόγραμμα του σχολείου**. Οι προγραμματισμένες τηλεδιασκέψεις μπορούν να καταχωρίζονται και στην εφαρμογή σας webex meetings.

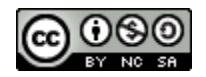

- 3. Εισάγετε τα χαρακτηριστικά του γεγονότος
	- a. Τίτλος: Φροντίστε στον τίτλο να περιλαμβάνεται το **μάθημα** και το **τμήμα.**
	- b. Ημερομηνία, ώρα & λεπτά έναρξης (σε τρία βήματα). Τα λεπτά είναι με ακρίβεια 5΄.
	- c. Διάρκεια (σε ώρες)
	- d. **Προαιρετικά** την επανάληψη (π.χ. κάθε [1] [εβδομάδες]) μέχρι πότε (ημερομηνία μόνο)
	- e. **Λεπτομέρειες: οπωσδήποτε τον σύνδεσμο της τηλε-αίθουσας webex** *Ενδεικτικό κείμενο (αλλάζετε μόνο τον σύνδεσμο της τηλε-αίθουσας)*

<https://minedu-gov-gr.webex.com/meet/anis.ex>

Προτιμήστε handsfree (αν υπάρχει) αντί ηχείου και μικροφώνου

Οδηγίες σύνδεσης στην ιστοσελίδα του 2ου ΓΕΛ Ξάνθης:

[https://blogs.sch.gr/2lykxant/enimerosi/syndesmoi-gia-to-katevasma-apo-mathites-tis](https://blogs.sch.gr/2lykxant/enimerosi/syndesmoi-gia-to-katevasma-apo-mathites-tis-efarmogis-webex-meetings-kai-odigies-syndesis-se-i-y-choris-efarmogi-meso-chrome-firefox-edge/)[efarmogis-webex-meetings-kai-odigies-syndesis-se-i-y-choris-efarmogi-meso-chrome](https://blogs.sch.gr/2lykxant/enimerosi/syndesmoi-gia-to-katevasma-apo-mathites-tis-efarmogis-webex-meetings-kai-odigies-syndesis-se-i-y-choris-efarmogi-meso-chrome-firefox-edge/)[firefox-edge/](https://blogs.sch.gr/2lykxant/enimerosi/syndesmoi-gia-to-katevasma-apo-mathites-tis-efarmogis-webex-meetings-kai-odigies-syndesis-se-i-y-choris-efarmogi-meso-chrome-firefox-edge/)

## **Μην παραλείψετε να πατήστε αποθήκευση.**

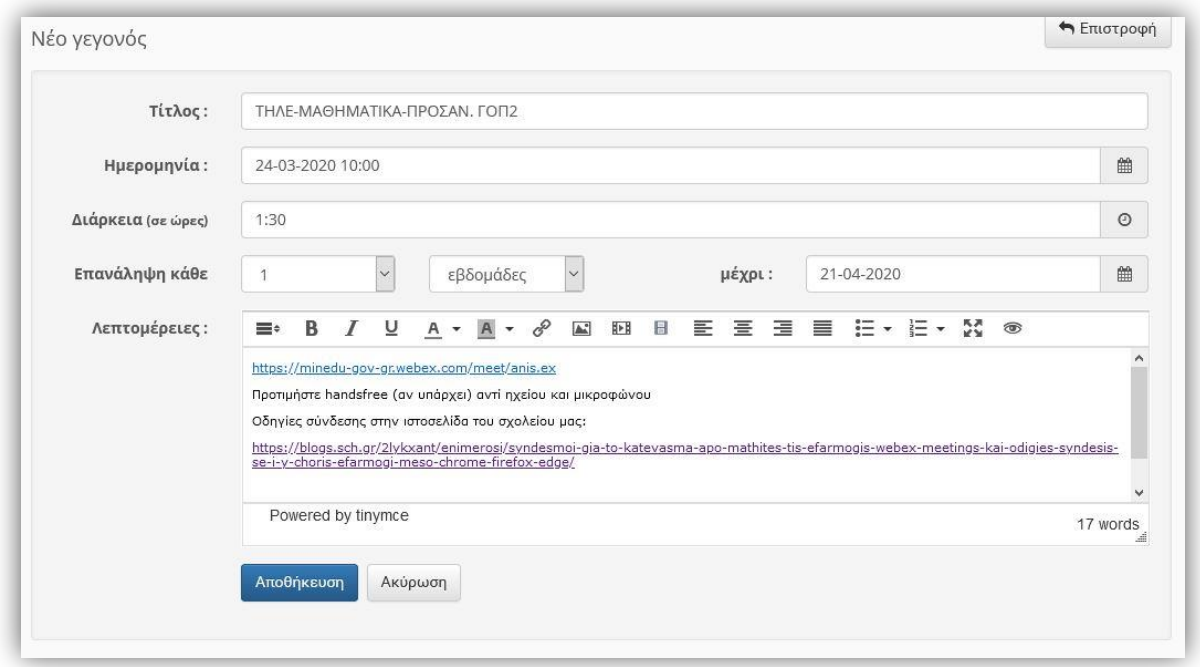

4. Στο ημερολόγιό σας, του μαθήματος, (και στους μαθητές-χρήστες του μαθήματος) εμφανίζεται μια μπλε κουκίδα (οι προθεσμίες παράδοσης εργασιών είναι με κόκκινο). Μετακινώντας το ποντίκι πάνω της, εμφανίζεται ο τίτλος του γεγονότος. Φροντίστε στον τίτλο να περιλαμβάνεται το **μάθημα** και το **τμήμα.**

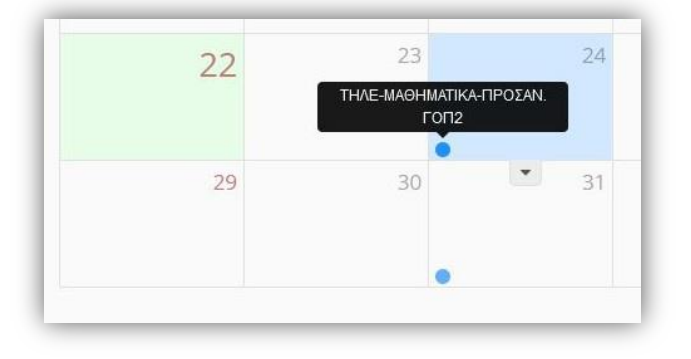

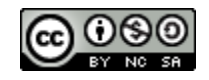

5. Στο χαρτοφυλάκιο του μαθητή φαίνονται σε κάθε μέρα οι τηλεδιασκέψεις που αφορούν την τάξη του (**όχι υποχρεωτικά το τμήμα του**). Κάνοντας κλικ στην ημέρα εμφανίζονται αναλυτικότερα οι τηλεδιασκέψεις της ημέρας.

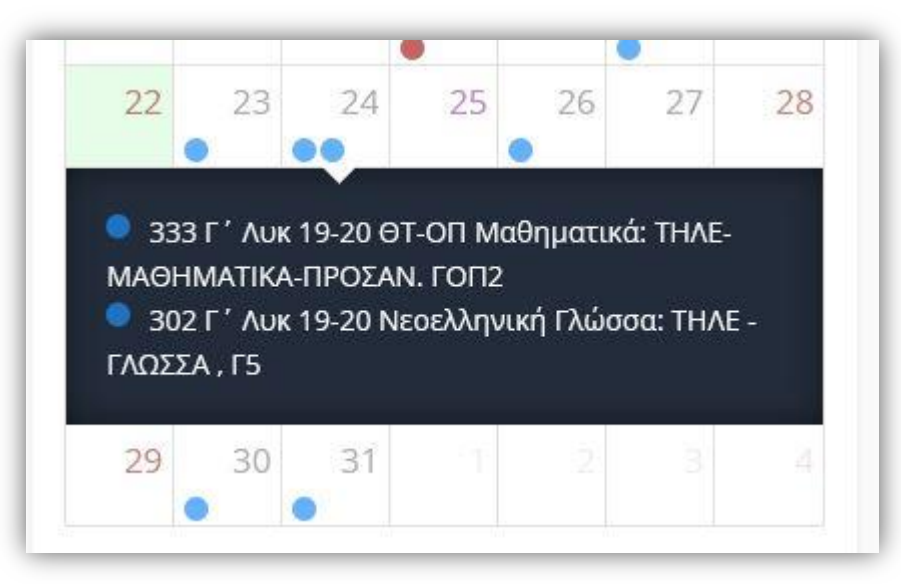

6. Κάνοντας κλικ πάνω στην κουκίδα που τον/την αφορά, εμφανίζονται οι λεπτομέρειες του γεγονότος, απ' όπου μπορεί να μεταφερθεί στην τηλεδιάσκεψη.

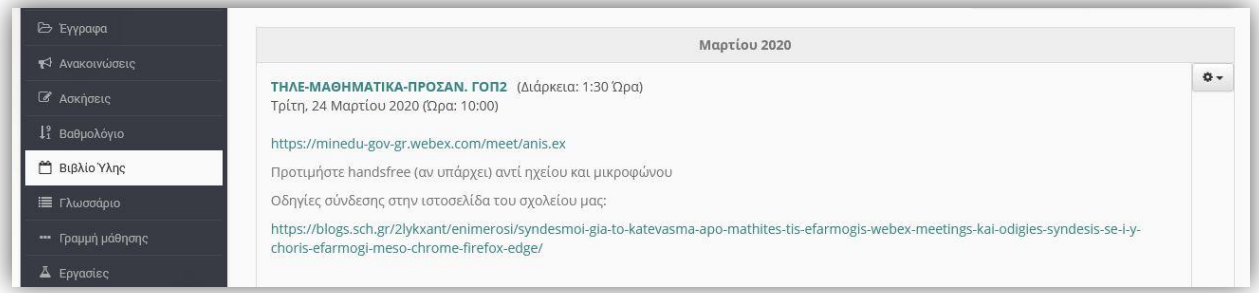

## Πλεονεκτήματα:

- **Τηρώντας το ωρολόγιο πρόγραμμα του σχολείου δεν χρειάζεται κανένας άλλος προγραμματισμός** <sup>2</sup> .
- Γίνεται αξιοποίηση της υποδομής που υπάρχει ήδη στο σχολείο μας.
- Η σύνδεση των μαθητών στην η-τ@ξη «αναγκάζει» όσους δεν είχαν συνδέσει το ΠΣΔ email τους με το προσωπικό τους, να δουν τα μηνύματα και τις ανακοινώσεις στα μαθήματά τους.

Για το 2ο ΓΕΛ Ξάνθης

Ανέστης Εξαφτόπουλος Μαθηματικός M.Ed. Υποδιευθυντής

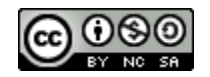

<sup>2</sup> Υπενθυμίζω ότι η προετοιμασία εξ αποστάσεως μαθήματος απαιτεί περισσότερο χρόνο από ένα δια ζώσης μάθημα, το ίδιο και η διόρθωση των εργασιών. Οι εκπαιδευτικοί που ορίστηκαν ως administrators δεν απαλλάσσονται από τα μαθήματά τους, συνεπώς δεν πρέπει να επιβαρύνονται με επιπλέον εργασίες υποστήριξης, π.χ. ανάρτηση προγράμματος τηλεδιασκέψεων (που αλλάζει συνεχώς), όταν αυτό μπορεί να αποφευχθεί.